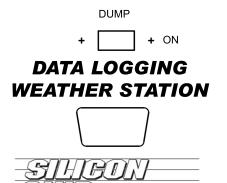

www.siliconchip.com.au

> + +

RESET (hold until LED flashes 3 times quickly)

## To dump data

- Connect serial cable.
   Start RS232 data logging software on computer and set file name where data will be written.

L

- set file name where data 3. Set software to: 19,200 baud rate 8 data bits no parity 1 stop bit hardware flow control 4 Turn (fump) quitch on
- A. Turn 'dump' switch on
  5. When LED comes on, click 'Start logging' on computer
  6. When all data has been transmitted, click 'Stop logging'
  7. Turn 'dump' switch off.

٦